## **37番講堂システム取扱説明書**

- 1.システム起動します
- 1)タッチパネルの主電源ON/OFFを選択し、システムを起動させます。

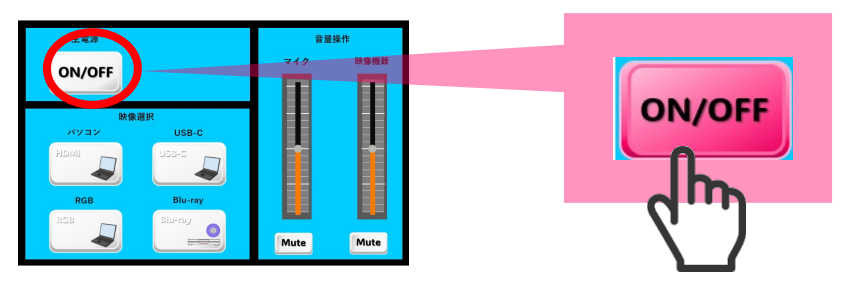

- 2)主電源ボタンが点灯し、機器の電源が入ります。 ※ボタンの色が変わります。
	- 2. モニター送出選択 (4台)
- 1)映像選択よりモニターに送出したいボタンを選択します。 選択されたボタンの色が変わり、映像が切替わります。

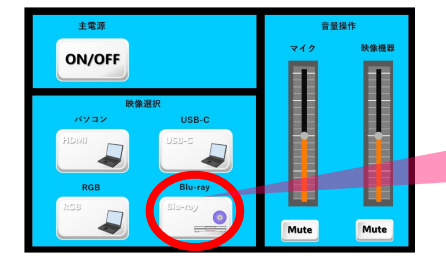

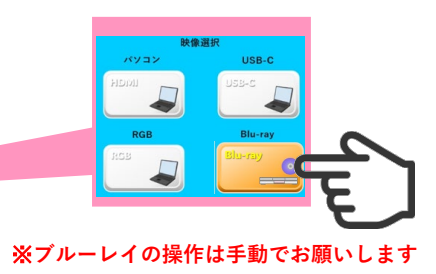

## ※**4台すべて同じ画像が送出されています。**

3.音声を調整する

1)マイク・映像機器のボリュームフェーダーを上下することで 各々の音量を調整することが出来ます。

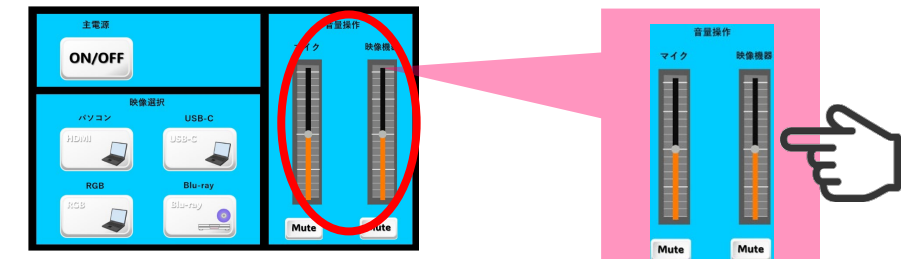

- 4.システムを終了する
- 1)タッチパネルの主電源ON/OFFを選択し、システムを終了させます。 電源ボタンが消灯し、システムの電源が切れます。 ※終了時に、モニター及びラックの電源OFFします。

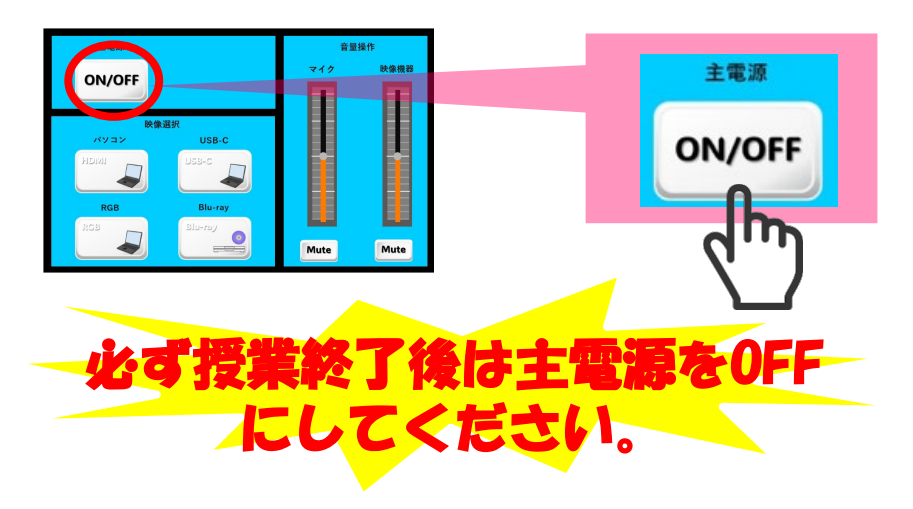